# *IVP Charting Examples*

By

Henry Herr Office of Hydrologic Development National Weather Service

# *1.0 Overview*

This document provides examples for use with the IVP and IVP Batch Program. It should be used in conjunction with the user's manuals in order to understand how to use the batch language and GUI to generate plots.

*NOTE: Though the location ids may be real within the examples of this document, the data is manufactured for testing. These examples should not be used to draw any conclusions pertaining to the real locations.* 

#### *1.1 Using This Manual*

Refer to the examples herein, as needed, to understand how to generate graphics within the IVP software suite. The table provided in Section 4.0 summarizes the examples. Check the table to determine which example to examine and then go to the Section devoted to that example for more information.

# *2.0 Notation*

The following notational conventions are used in this document:

- A GUI component, including a window, panel, text field, menu, menu item, or button, is displayed in **bold**.
- A menu item within a menu is displayed as **[menu name] >> [menu item name]**. For example, **Actions >> Close** is the **Close** menu item within the **Actions** menu.
- Terms to remember and *NOTEs* will be denoted in *italics*.
- $\langle key \rangle$  indicates a keyboard key. For example  $\langle shift \rangle$  means the shift key.
- Text to be entered at a command line or in a batch file is displayed in this font.
- Directories and file names are in this font.
- A directory corresponding to an apps-defaults token is denoted  $\zeta$  (token).

# *3.0 Example Section Format*

Each example section will provide the following:

- A description of the example and what the goal of the user may be in generating such a plot.
- Notes about the example.
- A listing of the batch file contents, as created by using the **IVP Batch File Creation Wizard** within the IVP.
- Screenshots of the **Verification Plot Definition Manager**, the **Verification Group Manager (Plot Definition)**, and the **Chosen Locations Table** within the **Verification Location Manager (Plot Definition)**.
- The produced chart image.

The batch files provided in each example section can be generalized to any locations at any RFCs by changing these sections:

- Change the "LOCATION DEFINITIONS" section appropriately for the locations used. Be sure to choose appropriate categories for analysis.
- Change the "GROUP PARAMETER DEFINITIONS" section to reflect the desired time frame. The lead time may also need to be changed if forecast lead times are longer or shorter than those in the example.
- Change the "GROUP DEFINITION(S)" section, if necessary. Specifically, the SHEF code commands and the DEF\_GRP command may require changing in order to add the desired locations to the group.

# *4.0 Example Summary Table*

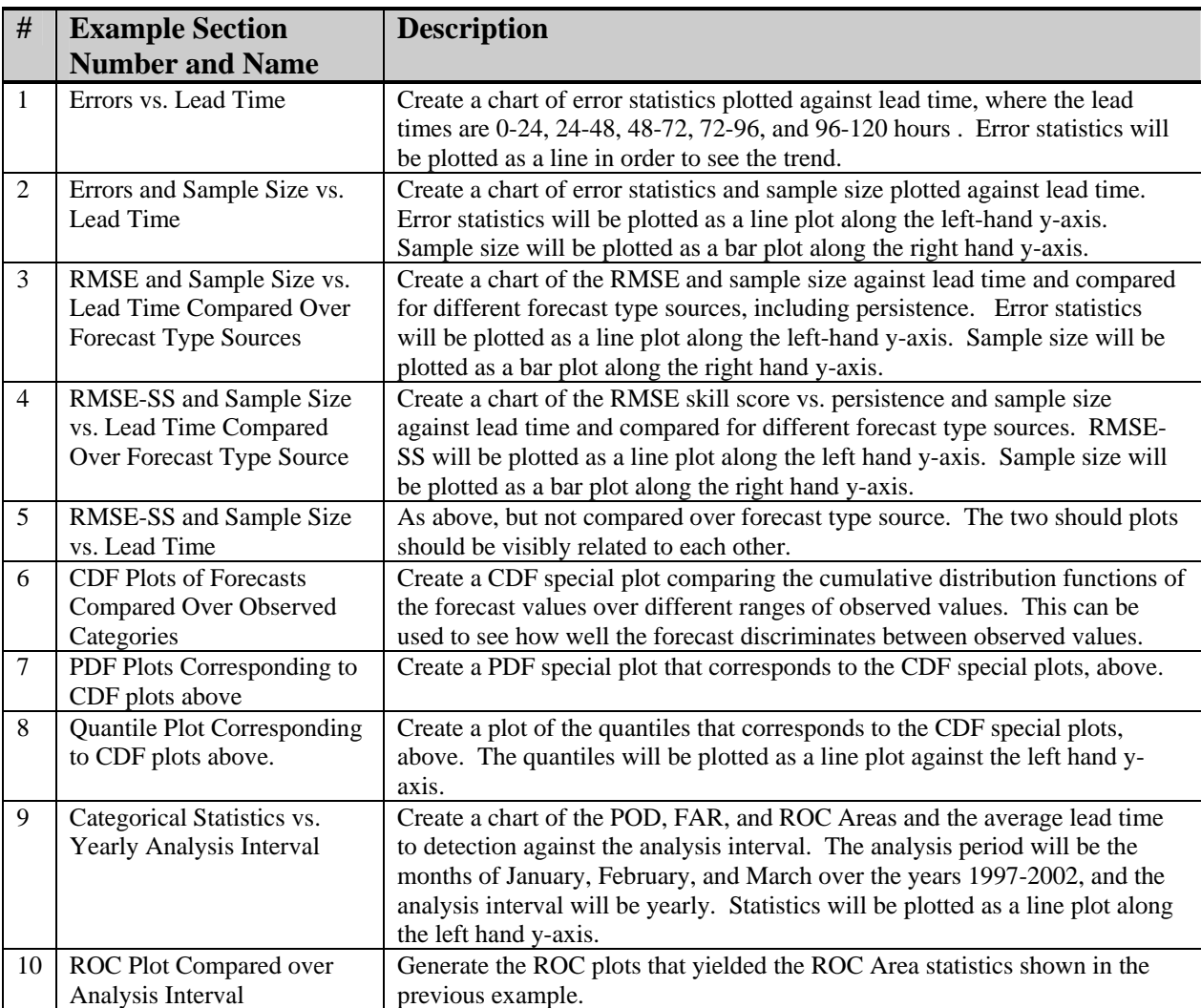

This example is designed to see how the forecast skill relates to lead time. The statistics displayed are error statistics, and each should tend to increase with lead time: as the lead time increases, the forecast skill decreases. However, the mean error may show no trend. This is because a consistent trend in the mean error implies bias in the forecast that becomes more significant with lead time. If the forecasts are unbiased, there should be no trend in the mean error, though the other errors should still increase.

#### *5.1 Notes*

- This example shows that it is not a good idea to plot larger statistic values along the same y-axis as smaller statistic values. In this case, the maximum error (MAXERR) is so large it makes it very difficult to see the trends present in the other three statistics.
- Note the portion of the batch file devoted to resetting the SHEF code batch commands to default values, **highlighted** in the next section. These commands are used to define locations (DEF\_LOC) and define groups (DEF GRP). So, if you do not reset these values to their defaults after defining the locations, you may end up accidentally restricting the locations included in a group. See the *IVP Batch Program User's Manual for Verification* for more information. In batch files generated via the **IVP Batch File Creation Wizard** of the IVP, redundancy exists for these parameters, as they are reset after defining the locations and before defining the groups.
- When computing error statistics, and when the FCST\_CAT\_USED and OBS\_CAT\_USED commands are set as **highlighted**, the categories play no roll in computations. So the forecast category defining boundary of 6 ft (see the **Chosen Locations Table**) has no affect on the chart.

#### *5.2 Batch File*

```
#======== LOCATION DEFINTIONS 
PE = HGDUR = I 
FCSTTS = FE, FF,FREXTREMUM = Z 
OBS_TYPE = RAW 
OBS_CAT = MIN,MAX 
FCST_CAT = MIN,6,MAX 
DEF_LOC = CLKW2 
DIP = cdefaultsEXTEREMUM = <defaultPE = <default> 
FCST_TS = <default>#======== END OF LOCATION DEFINITIONS 
#======== GROUP PARAMETER DEFINITIONS 
START_TIME = "2003-09-01 00:00:00" 
END_TIME = "2003-10-31 23:59:59" 
ANALYSIS_INTERVAL = 2weeks 
LEADTIME_START = 0hours 
LEADTIME_END = 5days 
LEADTIME_STEP = 24hours 
ISSUANCE_START = NONE 
ISSUANCE_END = NONE 
ISSUANCE_STEP = NONE 
FCST TS = FE, FF, FRACTIVE_STATUS = BOTH 
RIVERRESPONSE = ALL 
BREAKDOWN_BY_LID = OFF 
#======== END OF GROUP PARAMETER DEFINITIONS 
                                                   #======== GROUP DEFINITION(S) 
                                                  PE = <default>DUR = <default> 
                                                  EXTREMUM = <default> 
                                                   FCST_TS = FE, FF, FRRIVERRESPONSE = ALL 
                                                  ACTIVE_STATUS = BOTH 
                                                  DEF_GRP = CLKW2 
                                                  #======== END OF GROUP DEFINITION(S) 
                                                  #======== STATISTICS PARAMETERS 
                                                  QUANTILES = 0.25,0.50,0.75 
                                                  PDF_BINS = 10
                                                  ROC_PTS = 100#======== END OF STATISTICS PARAMETERS 
                                                   #======== GRAPHICS PARAMETER DEFINITIONS 
                                                  PRIMARY_STATS = RMSE, MAXERR, MAE, ME
                                                 PRIMARY_PLOT_TYPE = LINE 
                                                  SECONDARY_STATS = NONE 
                                                   SECONDARY_PLOT_TYPE = BAR 
                                                  XAXIS_VARIABLE = LDTIME 
                                                   COMP_VARIABLE = NONE 
                                                    FCST_CAT_USED = ALL 
                                                   OBS_CAT_USED = NONE 
                                                   #======== END OF GRAPHICS PARAMETER DEFINITIONS 
                                                   GRAPH_TEMPLATE = NONE 
                                                   GEN_GRAPH = "example1.png,example1.dat"
```
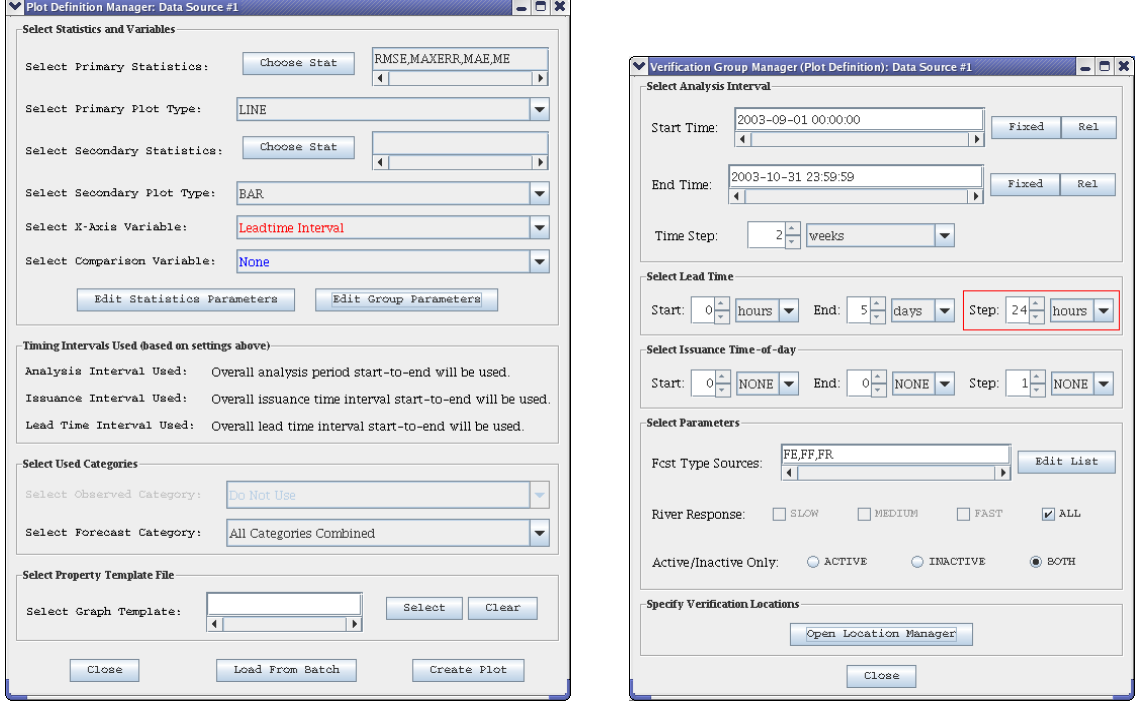

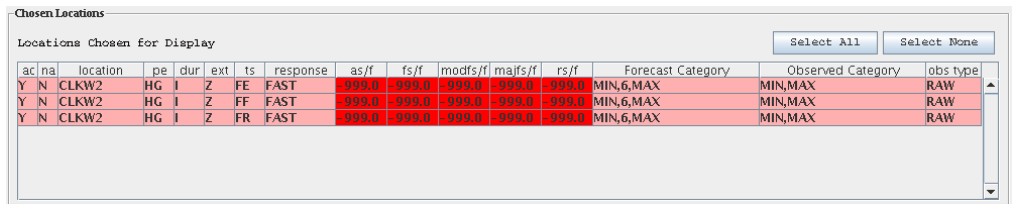

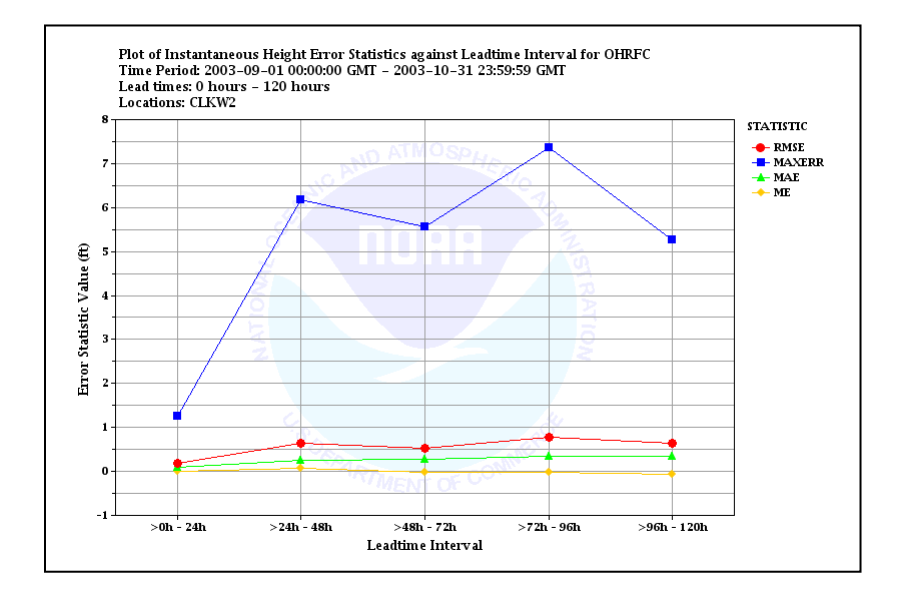

This is a continuation of example 1. In this case, we add the sample size plotted against the right-hand yaxis. Confidence intervals are not available in this version of the IVP. So, the best way to determine how much confidence to have in a plotted statistics is to examine the number of samples used to compute those statistics.

#### *6.1 Notes*

#### *6.2 Batch File*

Differences between this batch file and that in Example 1 are **highlighted**.

```
#======== LOCATION DEFINTIONS 
PE = HGDUR = I 
FCST_TS = FE,FF,FR 
EXTREMUM = Z 
OBS_TYPE = RAW 
OBS_CAT = MIN,MAX 
FCST_CAT = MIN, 6, MAXDEF_LOC = CLKW2 
DUR = <default> 
EXTEREMIM = cdefaultsPE = <default> 
FCSTTS = <default>#======== END OF LOCATION DEFINITIONS 
#======== GROUP PARAMETER DEFINITIONS 
START_TIME = "2003-09-01 00:00:00" 
END_TIME = "2003-10-31 23:59:59" 
ANALYSIS_INTERVAL = 2weeks 
LEADTIME_START = 0hours 
LEADTIME_END = 5days 
LEADTIME_STEP = 24hours 
ISSUANCE_START = NONE 
ISSUANCE_END = NONE 
ISSUANCE_STEP = NONE 
FCST_TS = FE,FF,FR 
ACTIVE_STATUS = BOTH 
RIVERRESPONSE = ALL 
BREAKDOWN_BY_LID = OFF 
#======== END OF GROUP PARAMETER DEFINITIONS 
                                                   #======== GROUP DEFINITION(S) 
                                                   PE = <default> 
                                                   DUR = <default> 
                                                  EXTREMUM = <default> 
                                                  FCST_TS = FE,FF,FR 
                                                   RIVERRESPONSE = ALL 
                                                  ACTIVE_STATUS = BOTH 
                                                  DEF_GRP = CLKW2 
                                                  #======== END OF GROUP DEFINITION(S) 
                                                   #======== STATISTICS PARAMETERS 
                                                   QUANTILES = 0.25,0.50,0.75 
                                                   PDF_BINS = 10 
                                                   ROC PTS = 100
                                                   #======== END OF STATISTICS PARAMETERS 
                                                   #======== GRAPHICS PARAMETER DEFINITIONS 
                                                  PRIMARY STATS = RMSE, MAXERR, MAE, ME
                                                  PRIMARY_PLOT_TYPE = LINE 
                                                   SECONDARY_STATS = "NUM SAMPLES" 
                                                   SECONDARY_PLOT_TYPE = BAR 
                                                   XAXIS_VARIABLE = LDTIME 
                                                   COMP_VARIABLE = NONE 
                                                   FCST_CAT_USED = ALL 
                                                   OBS_CAT_USED = NONE 
                                                   #======== END OF GRAPHICS PARAMETER DEFINITIONS 
                                                   GRAPH_TEMPLATE = NONE 
                                                   GEN_GRAPH = "example2.png,example2.dat"
```
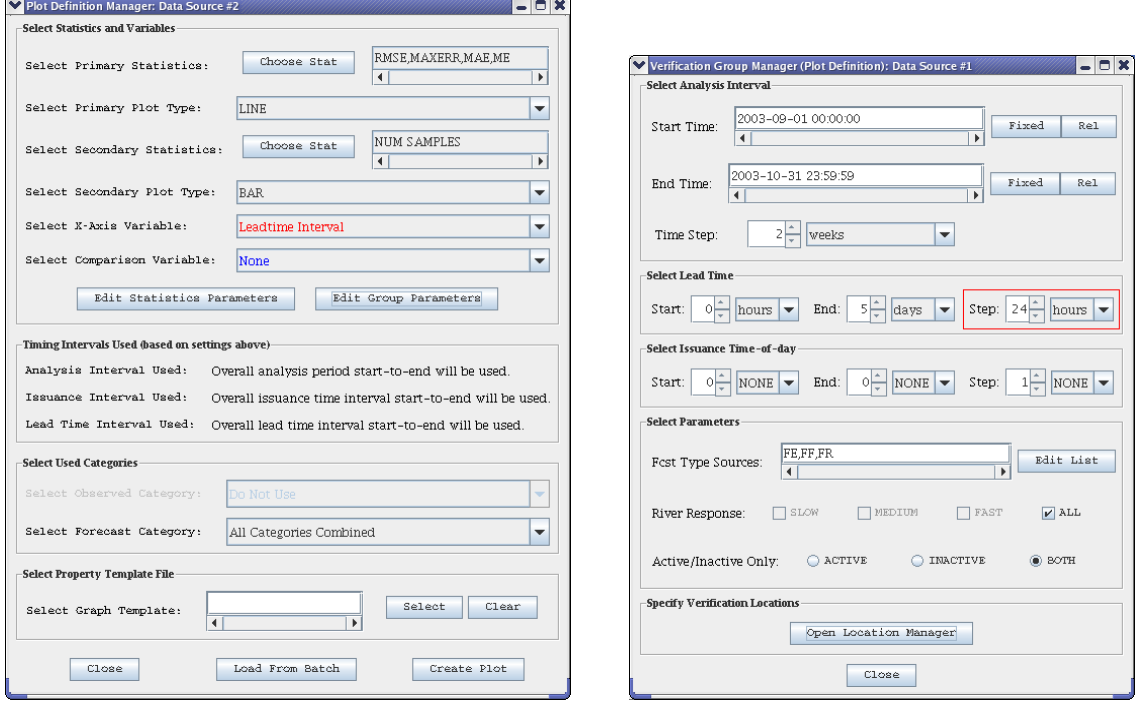

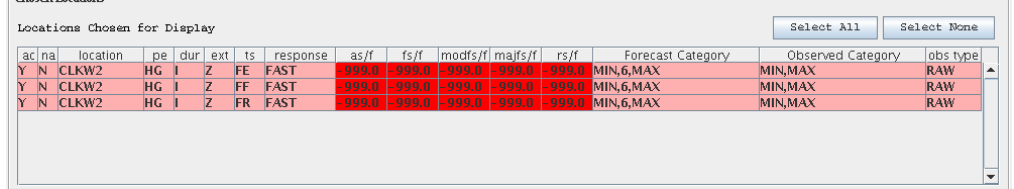

### *6.4 Chart*

-Chosen Locations

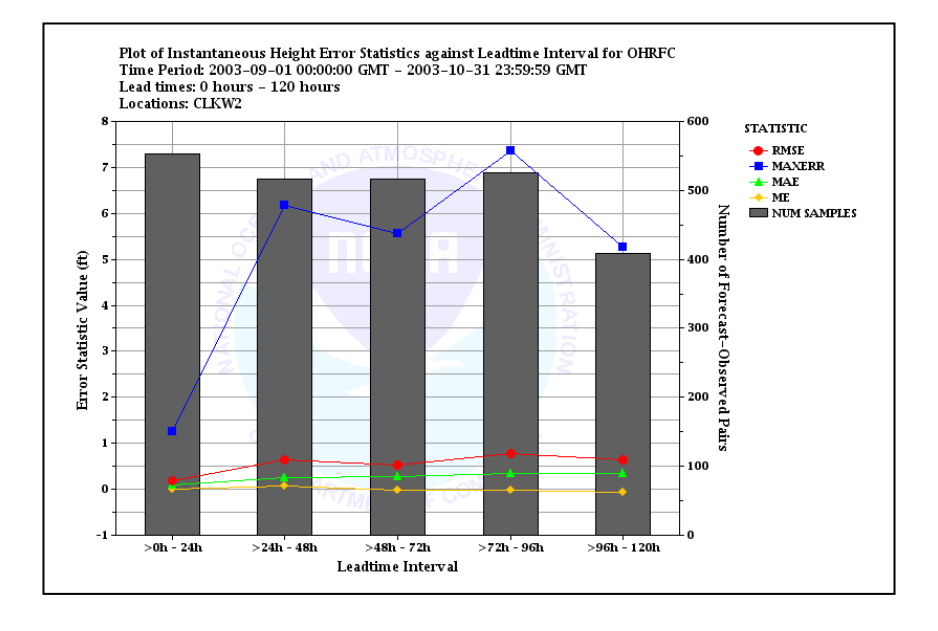

This is a continuation of example 2. In this case, we want to compare the statistics over three forecast type sources: FE, FF, and FR (persistence forecasts). However, with four statistics chosen and three type sources, there will be 12 lines produced in addition to three sample sizes. So, in this example we only examine the root-mean squared error statistic (RMSE).

#### *7.1 Notes*

- The comparison variable is reflected in the legend of the chart.
- The persistence forecast RMSE is consistently lower than the other two RMSEs. This is a sign that persistence may be outperforming the regular forecasts.

#### *7.2 Batch File*

Differences between this batch file and that in Example 2 are highlighted.

```
#======== LOCATION DEFINTIONS 
PE = HGDUIR = TFCST_TS = FE,FF,FR 
EXTREMUM = Z 
OBS_TYPE = RAW 
OBS_CAT = MIN,MAX 
FCST_CAT = MIN,6,MAX 
DEF_LOC = CLKW2 
DUR = <default> 
EXTREMUM = <default> 
PE = <default> 
FCST_TS = <default> 
#======== END OF LOCATION DEFINITIONS 
#======== GROUP PARAMETER DEFINITIONS 
START_TIME = "2003-09-01 00:00:00" 
END TIME = "2003-10-31 23:59:59"ANALYSIS_INTERVAL = 2weeks 
LEADTIME_START = 0hours 
LEADTIME_END = 5days 
LEADTIME_STEP = 24hours 
ISSUANCE_START = NONE 
ISSUANCE_END = NONE 
ISSUANCE_STEP = NONE 
FCST_TS = FE,FF,FR 
ACTIVE_STATUS = BOTH 
RIVERRESPONSE = ALL 
BREAKDOWN_BY_LID = OFF 
#======== END OF GROUP PARAMETER DEFINITIONS 
                                                 #======== GROUP DEFINITION(S) 
                                                PE = <default> 
                                                DIR = cdefaultEXTREMUM = <default> 
                                                FCSTTS = FE, FF,FRRIVERRESPONSE = ALL 
                                                ACTIVE_STATUS = BOTH 
                                                DEF_GRP = CLKW2 
                                                #======== END OF GROUP DEFINITION(S) 
                                                #======== STATISTICS PARAMETERS 
                                                QUANTILES = 0.25,0.50,0.75 
                                                PDF_BINS = 10 
                                                ROC PTS = 100
                                                #======== END OF STATISTICS PARAMETERS 
                                                #======== GRAPHICS PARAMETER DEFINITIONS 
                                                PRIMARY_STATS = RMSE 
                                                PRIMARY PLOT TYPE = LINE
                                                SECONDARY_STATS = "NUM SAMPLES" 
                                                SECONDARY_PLOT_TYPE = BAR 
                                                XAXIS_VARIABLE = LDTIME 
                                                COMP_VARIABLE = FCST_TS 
                                                FCST_CAT_USED = ALL 
                                                OBS_CAT_USED = NONE 
                                                #======== END OF GRAPHICS PARAMETER DEFINITIONS 
                                                GRAPH_TEMPLATE = NONE 
                                                GEN_GRAPH = "example3.png,example3.dat"
```
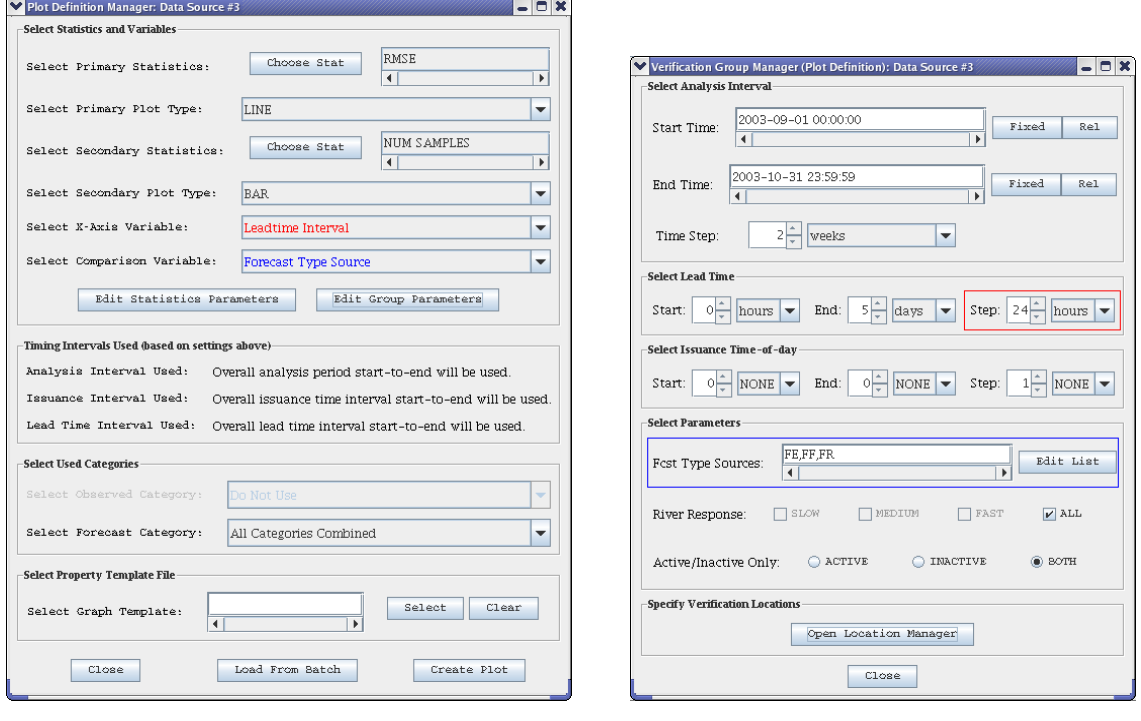

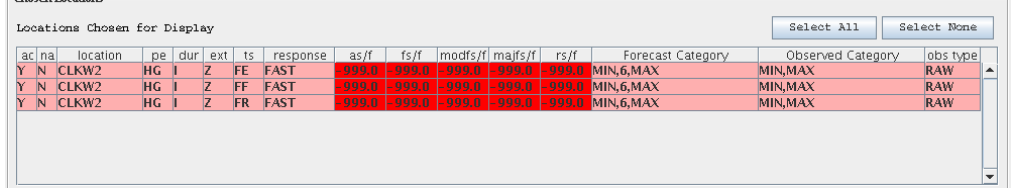

### *7.4 Chart*

-Chosen Locations

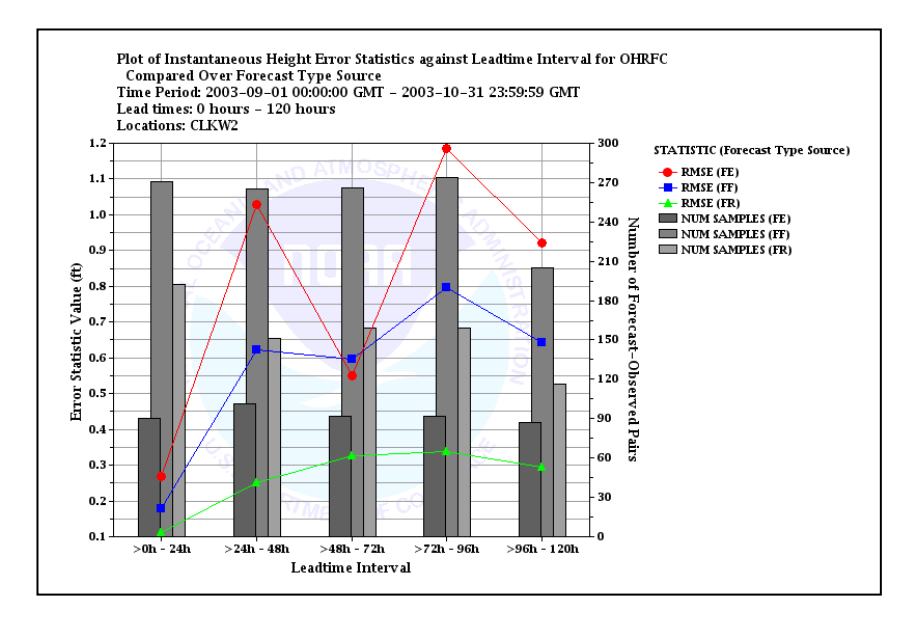

This is a continuation of example 3. Having seen that the persistence forecasts appear to outperform the regular forecasts, this example will display the RMSE skill score (RMSE-SS) vs. persistence (RMSESS\_PER) for the different forecast type sources so that we can compare them.

#### *8.1 Notes*

- The 'FR' RMSE-SS vs. persistence is undefined, since 'FR' is the persistence forecast type source. However, the software will still see type source 'FR' as a forecast type source for which to produce a plot. Hence, the "RMSESS\_PER(FR)" entry in the legend which has no corresponding data.
- Negative values for all of the skill scores confirm that persistence shows better skill than the regular forecasts relative to RMSE.
- The plot title and y-axis for this plot include the phrase "Correlation, Bias, and/or Skill". In this case, the plot is only for the skill score, so the chart properties should be adjusted to state "RMSE-SS vs. Persistence" instead via the **Chart Properties Manager** of the IVP. These changes could be saved to a template file and applied to the chart within the batch language by changing the line for GRAPH TEMPLATE (highlighted) to specify the file location.

#### *8.2 Batch File*

Differences between this batch file and that in Example 3 are **highlighted**.

```
#======== LOCATION DEFINTIONS 
PE = HGD IIR = TFCST_TS = FE,FF,FR 
EXTREMUM = Z 
OBS_TYPE = RAW 
OBS_CAT = MIN,MAX 
FCST_CAT = MIN,6,MAX 
DEF LOC = CLKW2
DUR = <default> 
EXTREMUM = <default> 
PE = <default> 
FCSTTS = cdefault >#======== END OF LOCATION DEFINITIONS 
#======== GROUP PARAMETER DEFINITIONS 
START_TIME = "2003-09-01 00:00:00" 
END_TIME = "2003-10-31 23:59:59" 
ANALYSIS_INTERVAL = 2weeks 
LEADTIME_START = 0hours 
LEADTIME_END = 5days 
LEADTIME_STEP = 24hours 
ISSUANCE_START = NONE 
ISSUANCE_END = NONE 
ISSUANCE_STEP = NONE 
FCST_TS = FE,FF,FR 
ACTIVE_STATUS = BOTH 
RIVERRESPONSE = ALL 
BREAKDOWN_BY_LID = OFF 
#======== END OF GROUP PARAMETER DEFINITIONS 
                                                 #======== GROUP DEFINITION(S) 
                                                 PE = <default> 
                                                D IIR = <del>defall</del>EXTREMUM = <default> 
                                                FCSTTS = FE, FF,FRRIVERRESPONSE = ALL 
                                                ACTIVE_STATUS = BOTH 
                                               DEF GRP = CLKW2
                                                #======== END OF GROUP DEFINITION(S) 
                                                #======== STATISTICS PARAMETERS 
                                                QUANTILES = 0.25,0.50,0.75 
                                                 PDF BINS = 10ROC PTS = 100#======== END OF STATISTICS PARAMETERS 
                                                 #======== GRAPHICS PARAMETER DEFINITIONS 
                                                 PRIMARY STATS = RMSESS PER
                                                 PRIMARY_PLOT_TYPE = LINE
                                                 SECONDARY_STATS = "NUM SAMPLES" 
                                                SECONDARY PLOT TYPE = BAR
                                                XAXIS_VARIABLE = LDTIME 
                                                COMP_VARIABLE = FCST_TS 
                                                 FCST_CAT_USED = ALL 
                                                 OBS_CAT_USED = NONE 
                                                 #======== END OF GRAPHICS PARAMETER DEFINITIONS 
                                                 GRAPH_TEMPLATE = NONE 
                                                 GEN_GRAPH = "example4.png,example4.dat"
```
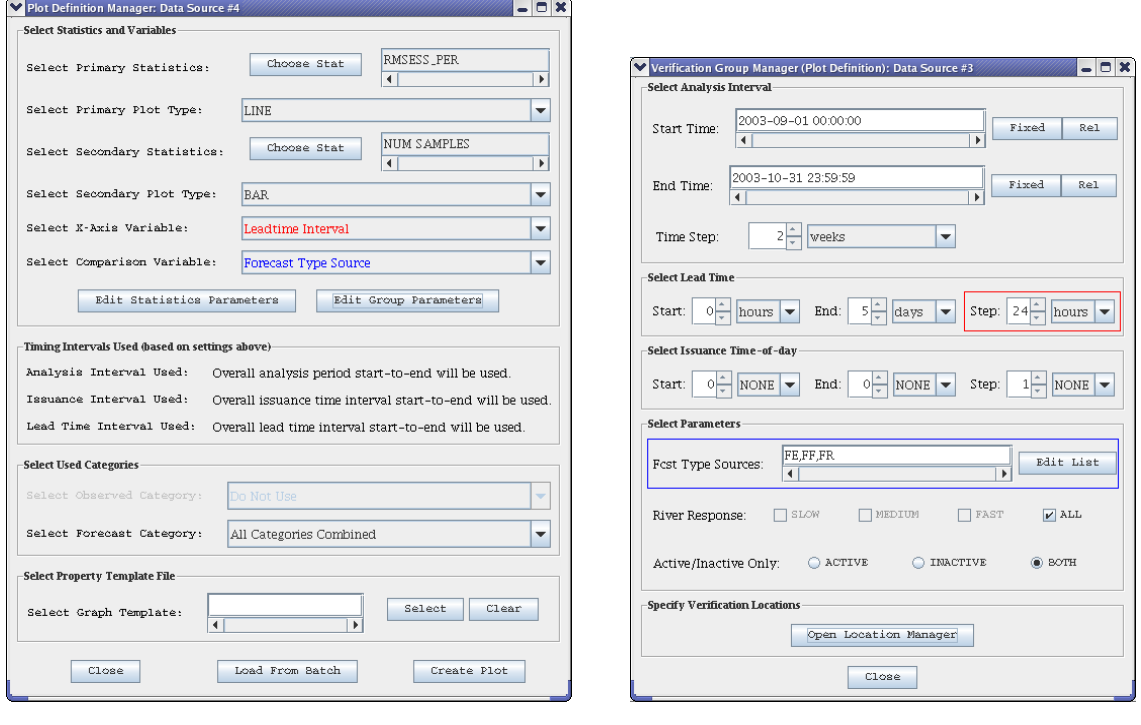

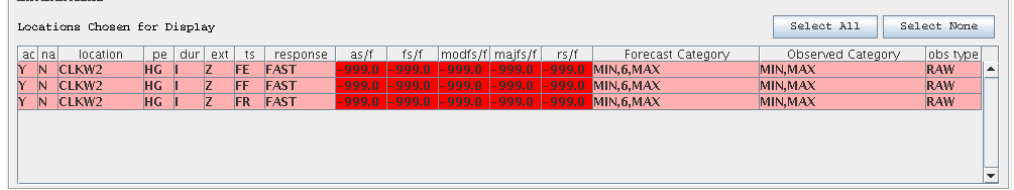

### *8.4 Chart*

-Chosen Locations

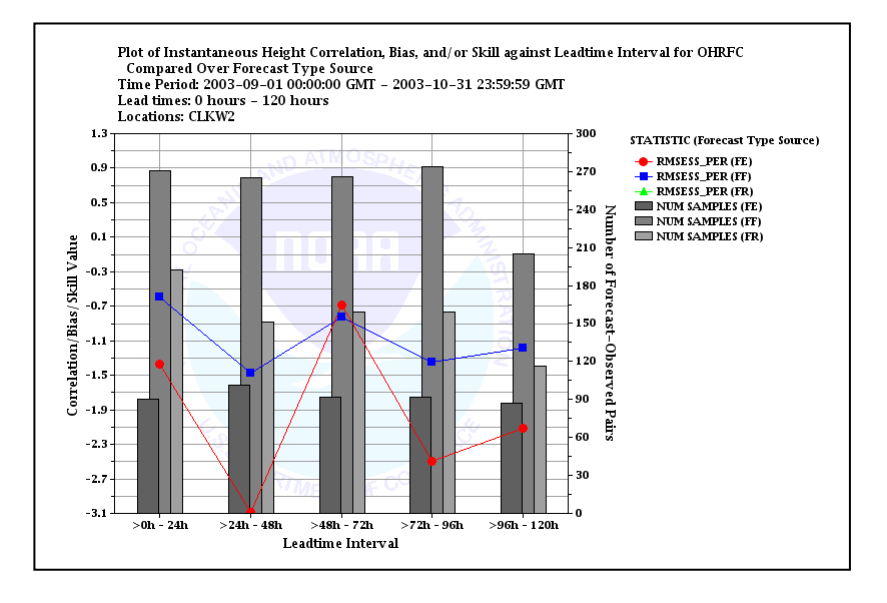

This is a continuation of example 4. This example is only used to show the relationship between the skill scores computed independently for each forecast type source, and those that would result from computing for both forecast type sources lumped together.

#### *9.1 Notes*

• The overall RMSE-SS vs. persistence is between the two scores shown in example 4. It is closer to the skill score that has a greater number of samples associated with it; that for the forecast type source FF for each lead time.

#### *9.2 Batch File*

Differences between this batch file and that in Example 4 are **highlighted**.

```
#======== LOCATION DEFINTIONS 
PE = HGD IIR = TFCST_TS = FE,FF,FR 
EXTREMUM = Z 
OBS_TYPE = RAW 
OBS_CAT = MIN,MAX 
FCST_CAT = MIN, 6, MAXDEF_LOC = CLKW2 
DUR = <default> 
EXTREMUM = <default> 
PE = <default> 
FCST_TS = <default> 
#======== END OF LOCATION DEFINITIONS 
#======== GROUP PARAMETER DEFINITIONS 
START_TIME = "2003-09-01 00:00:00" 
END_TIME = "2003-10-31 23:59:59" 
ANALYSIS_INTERVAL = 2weeks 
LEADTIME_START = 0hours 
LEADTIME_END = 5days 
LEADTIME_STEP = 24hours 
ISSUANCE_START = NONE 
ISSUANCE_END = NONE 
ISSUANCE_STEP = NONE 
FCST_TS = FE,FF,FR 
ACTIVE_STATUS = BOTH 
RIVERRESPONSE = ALL 
BREAKDOWN_BY_LID = OFF 
#======== END OF GROUP PARAMETER DEFINITIONS 
                                                 #======== GROUP DEFINITION(S) 
                                                PE = <default> 
                                                DUR = <default> 
                                                EXTREMUM = <default> 
                                                FCST TS = FE,FF,FR
                                                RIVERRESPONSE = ALL 
                                                ACTIVE_STATUS = BOTH 
                                                DEF_GRP = CLKW2 
                                                #======== END OF GROUP DEFINITION(S) 
                                                #======== STATISTICS PARAMETERS 
                                                QUANTILES = 0.25,0.50,0.75 
                                                PDF_BINS = 10 
                                                 ROC_PTS = 100#======== END OF STATISTICS PARAMETERS 
                                                #======== GRAPHICS PARAMETER DEFINITIONS 
                                                PRIMARY STATS = RMSESS PER
                                                PRIMARY_PLOT_TYPE = LINE 
                                                SECONDARY_STATS = "NUM SAMPLES" 
                                                SECONDARY PLOT TYPE = BAR
                                                XAXIS_VARIABLE = LDTIME 
                                                 COMP_VARIABLE = NONE 
                                                FCST_CAT_USED = ALL 
                                                 OBS_CAT_USED = NONE 
                                                 #======== END OF GRAPHICS PARAMETER DEFINITIONS 
                                                 GRAPH_TEMPLATE = NONE 
                                                 GEN_GRAPH = "example5.png,example5.dat"
```
![](_page_12_Picture_57.jpeg)

![](_page_12_Picture_58.jpeg)

### *9.4 Chart*

-Chosen Locations

![](_page_12_Figure_5.jpeg)

This example looks at the cumulative distribution functions (CDFs) for the forecast value compared over observed categories. This is one of several tools that can be used to determine if the forecasts are distinguishing between different observed categories. The CDFs are estimated empirically from the forecast-observed pairs data.

In this specific case, precipitation is being analyzed. We want to examine how well the forecast distinguishes between zero precipitation and non-zero precipitation (defined as  $>0.001$  inches).

#### *10.1 Notes*

- There is a noticeable difference between the two CDFs. This implies the forecast may be distinguishing fairly well between zero and non-zero precipitation events.
- The legend entries are "Cat 1" and "Cat 2", which do not state how the categories are defined. In this case, the categories are "No Precipitation" and "Precipitation". The legend component of the chart properties could be changed via the **Chart Properties Manager** of the IVP to reflect this. These changes could be saved to a template file and applied to the chart within the batch language by changing the line for GRAPH TEMPLATE (highlighted) to specify the file location.

#### *10.2 Batch File*

```
#======== LOCATION DEFINTIONS 
PE = PP 
DUR = OFCST_TS = FW 
EXTREMUM = Z 
OBS_TYPE = PROCESSED 
OBS_CAT = MIN, 0.001, MAXFCST_CAT = MIN,MAX 
DEF_LOC = CRZA3,GJT,SLC 
DUR = <default> 
EXTREMUM = <default> 
PE = <default> 
FCST TS = <default>#======== END OF LOCATION DEFINITIONS 
#======== GROUP PARAMETER DEFINITIONS 
START_TIME = "2005-01-01 00:00:00" 
END TIME = "2005-02-28 23:59:59"
ANALYSIS_INTERVAL = MONTHLY 
LEADTIME_START = 0days 
LEADTIME_END = 5days 
LEADTIME_STEP = NONE 
ISSUANCE_START = NONE 
ISSUANCE_END = NONE 
ISSUANCE_STEP = NONE 
FCST_TS = ALL_BUT_PERSIST 
ACTIVE_STATUS = ACTIVE 
RIVERRESPONSE = ALL 
BREAKDOWN_BY_LID = OFF 
#======== END OF GROUP PARAMETER DEFINITIONS 
                                                #======== GROUP DEFINITION(S) 
                                                PE = <default> 
                                                DIR = cdefaultEXTREMUM = <default> 
                                               FCST_TS = ALL_BUT_PERSIST 
                                               RIVERRESPONSE = ALL 
                                                 ACTIVE_STATUS = ACTIVE 
                                                 DEF_GRP = CRZA3,GJT,SLC 
                                               #======== END OF GROUP DEFINITION(S) 
                                                #======== STATISTICS PARAMETERS 
                                                QUANTILES = 0.25,0.50,0.75 
                                                PDF_BINS = 10 
                                                ROC PTS = 100
                                                #======== END OF STATISTICS PARAMETERS 
                                                #======== GRAPHICS PARAMETER DEFINITIONS 
                                                PRIMARY_STATS = CDFPLOT 
                                              PRIMARY_PLOT_TYPE = LINE
                                               SECONDARY_STATS = NONE 
                                                SECONDARY_PLOT_TYPE = BAR
                                                XAXIS_VARIABLE = NONE 
                                               COMP_VARIABLE = OBS_CAT 
                                                FCST_CAT_USED = NONE 
                                                OBS_CAT_USED = ALL 
                                                #======== END OF GRAPHICS PARAMETER DEFINITIONS 
                                                 GRAPH_TEMPLATE = NONE 
                                                GEN_GRAPH = "example6.png,example6.dat"
```
![](_page_14_Picture_49.jpeg)

![](_page_14_Picture_50.jpeg)

![](_page_14_Figure_5.jpeg)

This is a continuation of example 6. This example looks at the probability density functions (PDFs) for the forecast value compared over observed categories. This is another tool that can be used to determine if the forecasts are distinguishing between different observed categories well. The PDFs are, theoretically, mathematically related to the CDFs. However, within the IVP, the PDFs are estimated independently using a histogram approach. The points in the estimate are connected via lines.

#### *11.1 Notes*

- There is a noticeable difference between the two PDFs. This further implies the forecast may be distinguishing fairly well between zero and non-zero precipitation events.
- By default, 10 "bins" are used to estimate the points of the histogram. If it is decided that more bins should be used, that change can be made in the system settings file of the IVP. See Appendix A in the *IVP User's Manual*. To see the changes, IVP would need to be restarted or the plot regenerated via the IVP Batch Program. Currently, there is no way to change the number of bins via the IVP GUI, itself.

#### *11.2 Batch File*

Differences between this batch file and that in Example 6 are **highlighted**.

```
#======== LOCATION DEFINTIONS 
PE = PP 
DUR = QFCST_TS = FW 
EXTREMUM = Z 
OBS_TYPE = PROCESSED 
OBS_CAT = MIN,0.001,MAX 
FCST_CAT = MIN,MAX 
DEF_LOC = CRZA3,GJT,SLC 
DUR = <default> 
EXTREMUM = <default> 
PE = <default> 
FCST_TS = <default> 
#======== END OF LOCATION DEFINITIONS 
#======== GROUP PARAMETER DEFINITIONS 
START_TIME = "2005-01-01 00:00:00" 
END_TIME = "2005-02-28 23:59:59" 
ANALYSIS_INTERVAL = MONTHLY 
LEADTIME_START = 0days 
LEADTIME END = 5days
LEADTIME_STEP = NONE 
ISSUANCE_START = NONE 
ISSUANCE_END = NONE 
ISSUANCE_STEP = NONE 
FCST_TS = ALL_BUT_PERSIST 
ACTIVE_STATUS = ACTIVE 
RIVERRESPONSE = ALL 
BREAKDOWN_BY_LID = OFF 
#======== END OF GROUP PARAMETER DEFINITIONS 
                                                 #======== GROUP DEFINITION(S) 
                                                 PE = <default> 
                                                DUR = <default> 
                                                EXTEREMIIM = cdefaultsFCST_TS = ALL_BUT_PERSIST 
                                                 RIVERRESPONSE = ALL 
                                                 ACTIVE_STATUS = ACTIVE 
                                               \overline{DEF\_GRP} = CRZA3, GJT, SLC
                                                #======== END OF GROUP DEFINITION(S) 
                                                #======== STATISTICS PARAMETERS 
                                                QUANTILES = 0.25,0.50,0.75 
                                                PDF BINS = 10
                                                 ROC_PTS = 100#======== END OF STATISTICS PARAMETERS 
                                                #======== GRAPHICS PARAMETER DEFINITIONS 
                                                 PRIMARY_STATS = PDFPLOT 
                                                PRIMARY_PLOT_TYPE = LINE 
                                                SECONDARY_STATS = NONE 
                                                SECONDARY_PLOT_TYPE = BAR
                                                XAXIS_VARIABLE = NONE 
                                                COMP_VARIABLE = OBS_CAT 
                                                FCST_CAT_USED = NONE 
                                                 OBS_CAT_USED = ALL 
                                                 #======== END OF GRAPHICS PARAMETER DEFINITIONS 
                                                 GRAPH_TEMPLATE = NONE 
                                                 GEN_GRAPH = "example7.png,example7.dat"
```
![](_page_16_Picture_43.jpeg)

![](_page_16_Picture_44.jpeg)

![](_page_16_Figure_5.jpeg)

This is a continuation of example 6. This example computes the minimum, 25% non-exceedance quantile, 50% quantile, 75% quantile, and the maximum for each of the cumulative distributions in example 6. The observed category is displayed along the x-axis instead of as a comparison variable in order to make the plot easier to read.

#### *12.1 Notes*

- The quantiles here do correctly correspond to the CDFs shown in the chart of example 6.
- Note the use of the special command token "@+". This token will never be used in an IVP generated batch file. It was added to the batch file in this example so that the line widths are not too long, and to show how a line continuation is done using "@+" in the IVP's batch language. See Section 12.0 of the *IVP Batch Program User's Manual for Verification* for more details.

#### *12.2 Batch File*

Differences between this batch file and that in Example 6 are **highlighted**.

```
#======== LOCATION DEFINTIONS 
PE = PP 
DUR = 0FCSTTS = FWEXTRRMUM = ZOBS_TYPE = PROCESSED 
OBS_CAT = MIN, 0.001, MAXFCST_CAT = MIN,MAX 
DEF_LOC = CRZA3,GJT,SLC 
DUR = <default> 
EXTREMUM = <default> 
PE = <default> 
FCST TS = <default>
#======== END OF LOCATION DEFINITIONS 
#======== GROUP PARAMETER DEFINITIONS 
START_TIME = "2005-01-01 00:00:00" 
END TIME = "2005-02-28 23:59:59"
ANALYSIS_INTERVAL = MONTHLY 
LEADTIME_START = 0days 
LEADTIME_END = 5days 
LEADTIME_STEP = NONE 
ISSUANCE_START = NONE 
ISSUANCE_END = NONE 
ISSUANCE_STEP = NONE 
FCST_TS = ALL_BUT_PERSIST 
ACTIVE_STATUS = ACTIVE 
RIVERRESPONSE = ALL 
BREAKDOWN_BY_LID = OFF 
#======== END OF GROUP PARAMETER DEFINITIONS 
                                                PE = <default> 
                                                DUR = <default> 
                                                EXTREMUM = <default> 
                                                FCST_TS = ALL_BUT_PERSIST 
                                                RIVERRESPONSE = ALL 
                                               ACTIVE_STATUS = ACTIVE 
                                                DEF_GRP = CRZA3,GJT,SLC 
                                                #======== END OF GROUP DEFINITION(S) 
                                                #======== STATISTICS PARAMETERS 
                                                QUANTILES = 0.25,0.50,0.75 
                                                PDF BINS = 10
                                                 ROC_PTS = 100#======== END OF STATISTICS PARAMETERS 
                                                 #======== GRAPHICS PARAMETER DEFINITIONS 
                                                 PRIMARY_STATS = "MINIMUM,QUAN 0.25,MEDIAN," 
                                                 @+ = "QUAN 0.75,MAXIMUM" 
                                                 PRIMARY_PLOT_TYPE = SCATTER 
                                                 SECONDARY_STATS = "NUM SAMPLES" 
                                                 SECONDARY_PLOT_TYPE = BAR 
                                                 XAXIS VARIABLE = OBS CAT
                                                 COMP VARIABLE = NONE
                                                 FCST_CAT_USED = NONE 
                                                 OBS_CAT_USED = ALL 
                                                 #======== END OF GRAPHICS PARAMETER DEFINITIONS 
                                                 GRAPH_TEMPLATE = NONE 
                                                 GEN_GRAPH = "example8.png,example8.dat"
```
#======== GROUP DEFINITION(S)

![](_page_18_Picture_56.jpeg)

![](_page_18_Picture_57.jpeg)

![](_page_18_Figure_5.jpeg)

IVP Charting Examples

This example is designed to show how the skill of the forecast relative to categorical statistics probably of detection (POD), false alarm ratio (HFAR), and ROC plot area (ROCAREA) has changed over the years. Hopefully over time our forecasts will improve: the POD will approach 1, the HFAR will approach 0, and the ROC area will approach 1.

#### *13.1 Notes*

- As with previous examples, the chart properties should be changed for this plot. Specifically, the secondary y-axis title should be changed to be "ROC Area". The primary y-axis title can be left the same.
- The ROC Area computed for the years 1999 and 2000 is 0. This is likely a product of insufficient data for those years, since it is indicative of no observed values exceeding the observed threshold; in this case, 20 ft. See Appendix B.7 of the *IVP User's Manual*. This was verified by examining the pairs used in the computations via the **Verification Pairs Data Viewer** of the IVP. The xaxis (observed value axis) was changed so that its lower bound was 20 ft. Examination of the pairs showed that all pairs exceeding that threshold were in 1997 and 1998. None were in 1999 or 2000.
- There is also no ROC Area computed for the first category ("Cat  $1$ ", in the legend). This is because that categories lower bound is "MIN" or –INFINITY. This is not a valid threshold for compute the ROC plot, so no plot is produced and the ROC Area is set to -999.0.

#### *13.2 Batch File*

```
#======== LOCATION DEFINTIONS 
PE = HGDUR = IFCST_TS = FF 
EXTREMUM = Z 
OBS_TYPE = RAW 
OBS_CAT = MIN, 20.0, MAXFCST_CAT = MIN, 20.0, MAXDEF_LOC = ELRP1 
DUR = <default>EXTERMIM = cdefaultsPE = <default> 
FCST_TS = <default> 
#======== END OF LOCATION DEFINITIONS 
#======== GROUP PARAMETER DEFINITIONS 
START_TIME = 1997-01-01 
END_TIME = 2000-03-31 
ANALYSIS_INTERVAL = YEARLY 
LEADTIME_START = 0days 
LEADTIME_END = 3days 
LEADTIME_STEP = 1days 
ISSUANCE_START = NONE 
ISSUANCE_END = NONE 
ISSUANCE_STEP = NONE 
FCST_TS = FF 
ACTIVE_STATUS = ACTIVE 
RIVERRESPONSE = ALL 
BREAKDOWN_BY_LID = OFF 
#======== END OF GROUP PARAMETER DEFINITIONS 
                                                \#========= GROUP DEFINITION(S)
                                               PE = <default> 
                                                DUR = <default> 
                                                EXTREMUM = <default> 
                                                FCST_TS = FF 
                                               RIVERRESPONSE = ALL 
                                                ACTIVE_STATUS = ACTIVE 
                                               DEF GRP = ELRP1#======== END OF GROUP DEFINITION(S) 
                                               #======== STATISTICS PARAMETERS 
                                                QUANTILES = 0.25,0.50,0.75 
                                                PDF BINS = 10ROC_PTS = 100#======== END OF STATISTICS PARAMETERS 
                                                #======== GRAPHICS PARAMETER DEFINITIONS 
                                                PRIMARY_STATS = POD, HFAR
                                               PRIMARY_PLOT_TYPE = LINE 
                                               SECONDARY_STATS = ROCAREA 
                                                SECONDARY_PLOT_TYPE = BAR 
                                                XAXIS_VARIABLE = ANAL_INT 
                                                COMP_VARIABLE = OBS_CAT 
                                                FCST_CAT_USED = NONE
                                                OBS_CAT_USED = ALL 
                                                #======== END OF GRAPHICS PARAMETER DEFINITIONS 
                                                GRAPH_TEMPLATE = NONE 
                                                GEN_GRAPH = "example9.png,example9.dat"
```
![](_page_21_Picture_51.jpeg)

![](_page_21_Picture_52.jpeg)

![](_page_21_Figure_5.jpeg)

This is a continuation of example 9. This example shows how to generate ROC plots corresponding to the ROC area computations of example 9.

#### *14.1 Notes*

- The OBS CAT USED command is being used to define the observed threshold for the computation of the ROC plots. The threshold is always the lower bound of the category specified by either OBS\_CAT\_USED or FCST\_CAT\_USED. In this case, the threshold is 20 ft. This will make the plots correspond to the "Cat 2" plots in example 9.
- This, combined with example 9, imply that the forecasts perform well relative to the two categories, below 20 ft and above 20 ft.

#### *14.2 Batch File*

Differences between this batch file and that in Example 9 are **highlighted**.

```
#======== LOCATION DEFINTIONS 
PE = HGDUR = I 
FCST_TS = FF 
EXTREMUM = Z 
OBS_TYPE = RAW 
OBS_CAT = MIN,20.0,MAX 
FCST_CAT = MIN, 20.0, MAXDEF LOC = ELRP1
DUR = <default> 
EXTREMUM = <default> 
PE = <default> 
FCST_TS = <default> 
#======== END OF LOCATION DEFINITIONS 
#======== GROUP PARAMETER DEFINITIONS 
START_TIME = 1997-01-01 
END_TIME = 2000-03-31 
ANALYSIS_INTERVAL = YEARLY 
LEADTIME_START = 0days 
LEADTIME_END = 3days 
LEADTIME_STEP = 1days 
ISSUANCE_START = NONE 
ISSUANCE_END = NONE 
ISSUANCE_STEP = NONE 
FCSTTS = FFACTIVE_STATUS = ACTIVE 
RIVERRESPONSE = ALL 
BREAKDOWN_BY_LID = OFF 
#======== END OF GROUP PARAMETER DEFINITIONS 
                                                 #======== GROUP DEFINITION(S) 
                                                PE = <default> 
                                                DUR = <default> 
                                                EXTREMUM = <default> 
                                                FCST_TS = FF 
                                               RIVERRESPONSE = ALL 
                                               ACTIVE_STATUS = ACTIVE 
                                                DEF_GRP = ELRP1 
                                                #======== END OF GROUP DEFINITION(S) 
                                                #======== STATISTICS PARAMETERS 
                                                QUANTILES = 0.25,0.50,0.75 
                                                PDF_BINS = 10 
                                                ROC PTS = 100
                                                #======== END OF STATISTICS PARAMETERS 
                                               #======== GRAPHICS PARAMETER DEFINITIONS 
                                                 PRIMARY_STATS = ROCPLOT 
                                                PRIMARY_PLOT_TYPE = LINE 
                                                 SECONDARY_STATS = NONE 
                                                 SECONDARY_PLOT_TYPE = BAR 
                                                 XAXIS_VARIABLE = NONE 
                                                 COMP_VARIABLE = ANAL_INT 
                                                 FCST_CAT_USED = NONE 
                                                 OBS_CAT_USED = CAT2 
                                                 #======== END OF GRAPHICS PARAMETER DEFINITIONS 
                                                GRAPH_TEMPLATE = NONE
                                                 GEN_GRAPH = "example10.png,example10.dat"
```
![](_page_23_Picture_50.jpeg)

![](_page_23_Picture_51.jpeg)

![](_page_23_Figure_5.jpeg)